### 保 証 書

— — — — — — – 切り取り — — — — — — — —

切 り 取 り

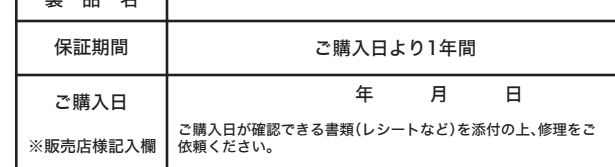

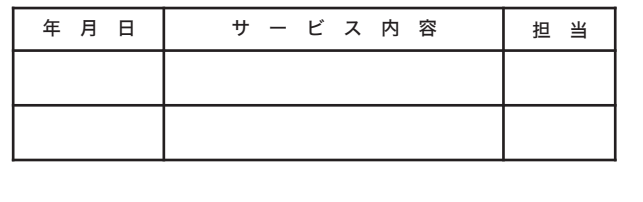

#### ■電波に関する注意

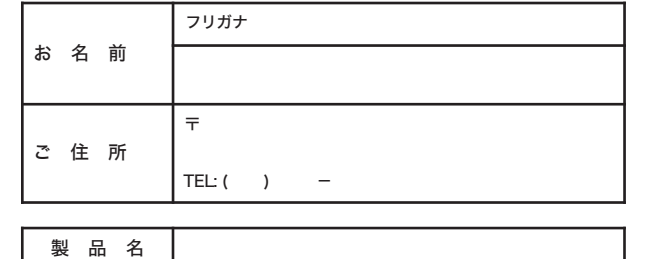

#### ※以下は弊社内での業務連絡として使用しますのでお客様はご記入なさらないでください。

#### 本社 〒457-8520 名古屋市南区柴田本通四丁目15番

この製品は厳密な検査に合格してお届けしたものです。 お客様の正常なご使用状態で万一故障した場合は、この保証書に記載された期間、条 件のもとにおいて修理をいたします。 ・修理は必ずこの保証書を添えてご依頼ください。 ・この保証書は再発行致しませんので大切に保管してください。

株式会社バッファロー

- 本製品は、電波法に基づく小電力データ通信システムの無線局の無線設備として、技 術基準適合証明を受けています。従って、本製品を使用するときに無線局の免許は必 要ありません。また、本製品は、日本国内でのみ使用できます。
- 本製品は、技術基準適合証明を受けていますので、以下の事項をおこなうと法律で罰せ られることがあります。
- ・本製品を分解/改造すること
- ・本製品の裏面に貼ってある証明ラベルをはがすこと<br>・本製品の裏面に貼ってある証明ラベルをはがすこと
- IEEE802.11a対応製品は、電波法により屋外での使用が禁じられています。 ● IEEE802.11b/g対応製品は、次の場所で使用しないでください。
- 電子レンジ付近の磁場、静電気、電波障害が発生するところ、2.4GHz付近の電波を使 用しているものの近く(環境により電波が届かない場合があります。) ● IEEE802.11b/g対応製品の無線チャンネルは、以下の機器や無線局と同じ周波数帯
	- ----<br>を使用します。
	- ・産業・科学・医療用機器
- ・工場の製造ライン等で使用されている移動体識別用の無線局
- ——。<br>①構内無線局(免許を要する無線局)②特定小電力無線局(免許を要しない無線局)
- IEEE802.11b/g対応製品を使用する場合、上記の機器や無線局と電波干渉する恐れがある ため、以下の事項に注意してください。
- 1 本製品を使用する前に、近くで移動体識別用の構内無線局及び特定小電力無線局が運用 されていないことを確認してください。 ー これていまいここと語説して、、。。。。。<br>2 万一、本製品から移動体識別用の構内無線局に対して電波干渉の事例が発生した
- 場合は、速やかに本製品の使用周波数を変更して、電波干渉をしないようにして ください。
- 3 その他、本製品から移動体識別用の特定小電力無線局に対して電波干渉の事例が発生し - こっぱ、「女話』。こしお出版がおってに、「こっぱならころ」で「こだ」という事がかった」。<br>た場合など何かお困りのことが起きたときは、弊社サポートセンターへお問い合わせく ださい。
- ■本書の著作権は弊社に帰属します。本書の一部または全部を弊社に無断で転載、複
- —製、改変などを行うことは禁じられております。<br>■BUFFALO™、AirStation™、AOSS™は、株式会社バッファローの商標です。本 書に記載されている他社製品名は、一般に各社の商標または登録商標です。本書で は、™、©、®などのマークは記載していません。
- ■本書に記載された仕様、デザイン、その他の内容については、改良のため予告なし に変更される場合があり、現に購入された製品とは一部異なることがあります。
- ■本書の内容に関しては万全を期して作成していますが、万一ご不審な点や誤り、記 載漏れなどがありましたら、お買い求めになった販売店または弊社サポートセンタ ーまでご連絡ください。
- ■本製品は一般的なオフィスや家庭のOA機器としてお使いください。万一、一般OA 機器以外として使用されたことにより損害が発生した場合、弊社はいかなる責任も 負いかねますので、あらかじめご了承ください。
- ・医療機器や人命に直接的または間接的に関わるシステムなど、高い安全性が要求さ れる用途には使用しないでください。

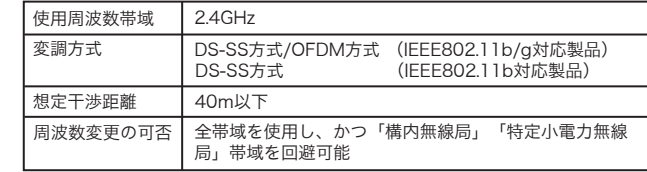

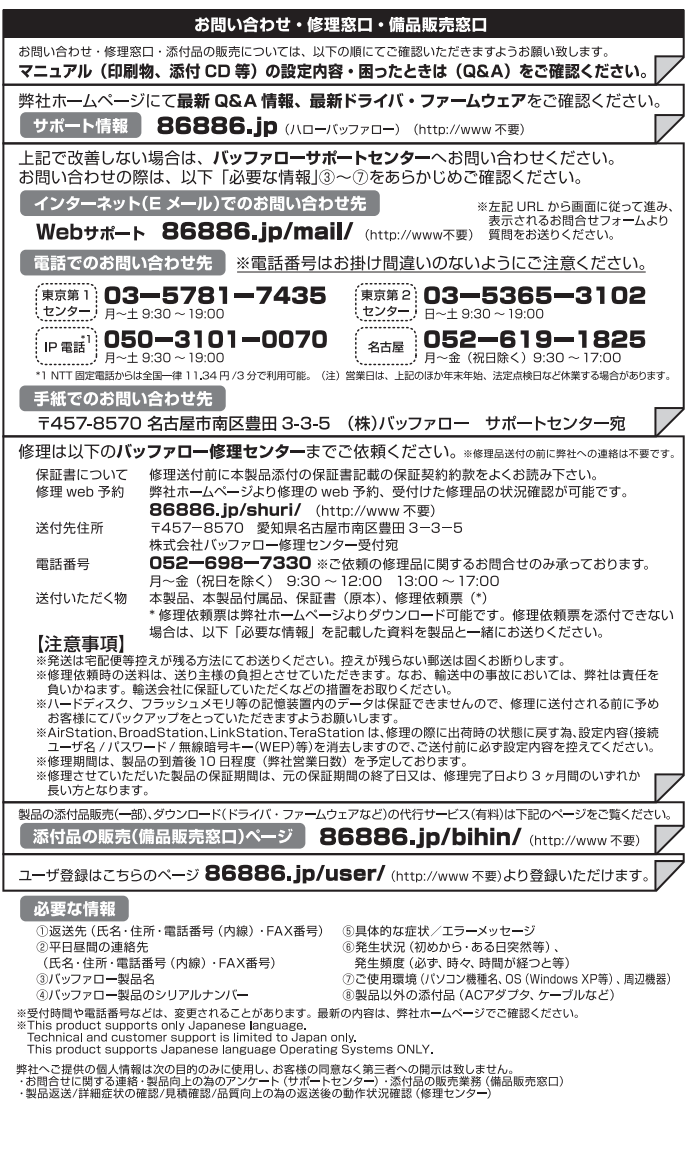

・一般OA機器よりも高い信頼性が要求される機器や電算機システムなどの用途に 使用するときはご使用になるシステムの安全設計や故障に対する適切な処置を 万全におこなってください。

- ■本製品は、日本国内でのみ使用されることを前提に設計、製造されています。日本 1480年 - 日平昌『1899』といっているここと。<br>本製品に関していてください。また、弊社は、本製品に関して日本国外での保守 または技術サポートを行っておりません。
- ■本製品のうち、外国為替および外国貿易法の規定により戦略物資等(または役務)に 該当するものについては、日本国外への輸出に際して、日本国政府の輸出許可(ま
- —たは役務取引許可)が必要です。<br>■本製品の使用に際しては、本書に記載した使用方法に沿ってご使用ください。特に、 注意事項として記載された取扱方法に違反する使用はお止めください。
- ■弊社は、製品の故障に関して一定の条件下で修理を保証しますが、記憶されたデータ が消失・破損した場合については、保証しておりません。本製品がハードディスク 等の記憶装置の場合または記憶装置に接続して使用するものである場合は、本書に こったは数量の物質はたはお試験置に及ぶして及用フークロックのあるは、平置に<br>「記載された注意事項を遵守してください。また、必要なデータはバックアップを作 成してください。お客様が、本書の注意事項に違反し、またはバックアップの作成 を怠ったために、データを消失・破棄に伴う損害が発生した場合であっても、弊社 はその責任を負いかねますのであらかじめご了承ください。
- ■本製品に起因する債務不履行または不法行為に基づく損害賠償責任は、弊社に故意ま たは重大な過失があった場合を除き、本製品の購入代金と同額を上限と致します。
- ■本製品に隠れた瑕疵があった場合、無償にて当該瑕疵を修補し、または瑕疵のない 同一製品または同等品に交換致しますが、当該瑕疵に基づく損害賠償の責に任じま せん。

### セットアップしよう

無線アダプタ(子機)をパソコンに取り付けてドライバおよびユー ティリティをインストールします。

このたびは、本製品をご利用いただき、誠にありがとうございます。本製品を正しく使用するために、はじめにこのマニュアルをお読みくだ さい。お読みになった後は、大切に保管してください。

らくらく!セットアップシート 2006年 10月18日 第3版発行 発行 株式会社バッファロー

# *RIJFFALD*

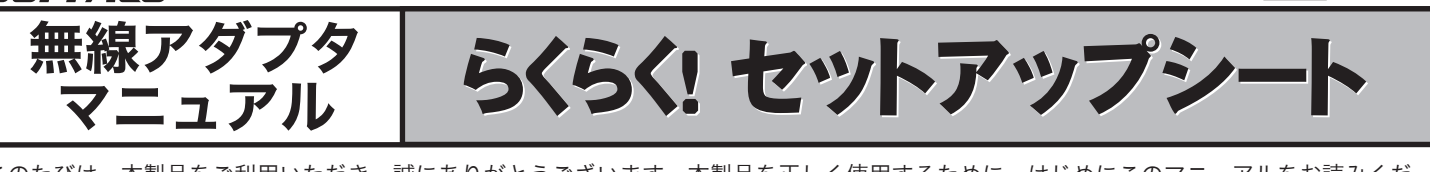

- ・Windows 2000/98SEをお使いの場合は、パソコンにInternet Explorer5.5以降がインストールされている必要があります。 ・本製品のパッケージ内容は、外箱に記載されています。
- ・本製品の製品仕様およびランプ仕様は、エアナビゲータCD内の 「AirStation設定ガイド」に記載されています。詳しくは、本紙「補足 情報」(P.2)の「製品仕様・ランプ仕様を確認する」を参照してくださ い。
- ・本製品の保証書は本紙に印刷されています。本製品の修理をご依頼 いただく場合に必要となりますので、大切に保管してください。
- ・追加情報が別紙で添付されている場合は、必ず参照してください。 ・最新の製品情報や対応機種については、カタログまたはインターネ ットホームページ(buffalo.jp)を参照してください。

## セットアップをおこなう前に

無線アダプタ(子機)は、画面に取り付け指示が表示されてから、取り付 けてください。

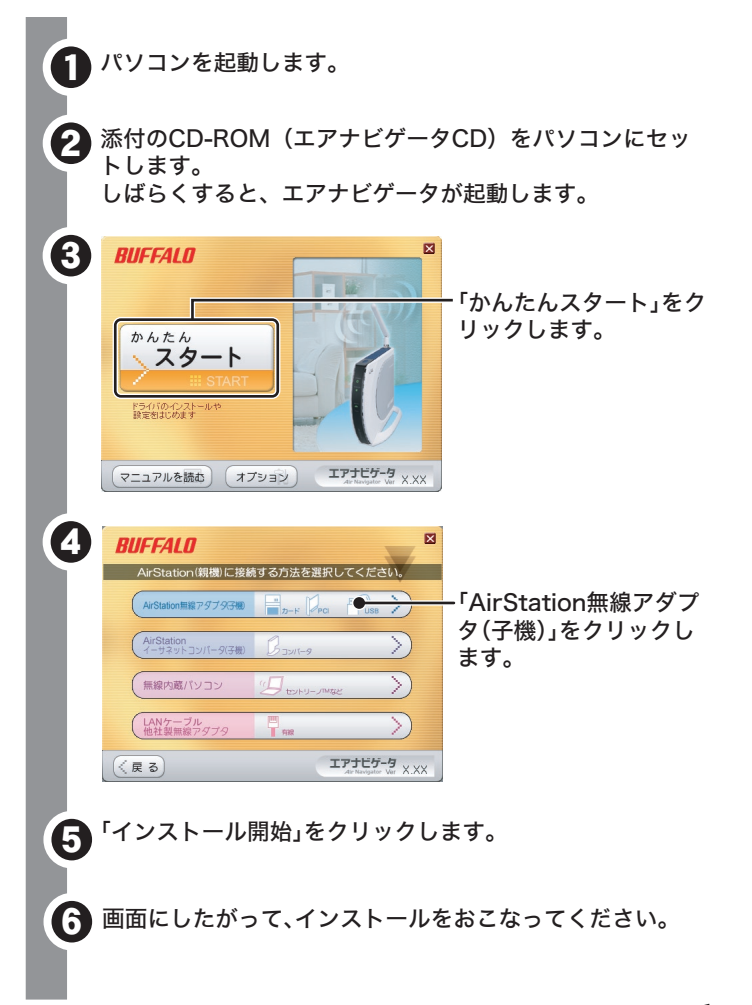

先に取り付けると、「新しいハードウェアの検出ウィザード」が表示さ れます。その場合は、[キャンセル]をクリックして、無線アダプタ(子 機)を取り外してください。

#### まだ取り付けないでください

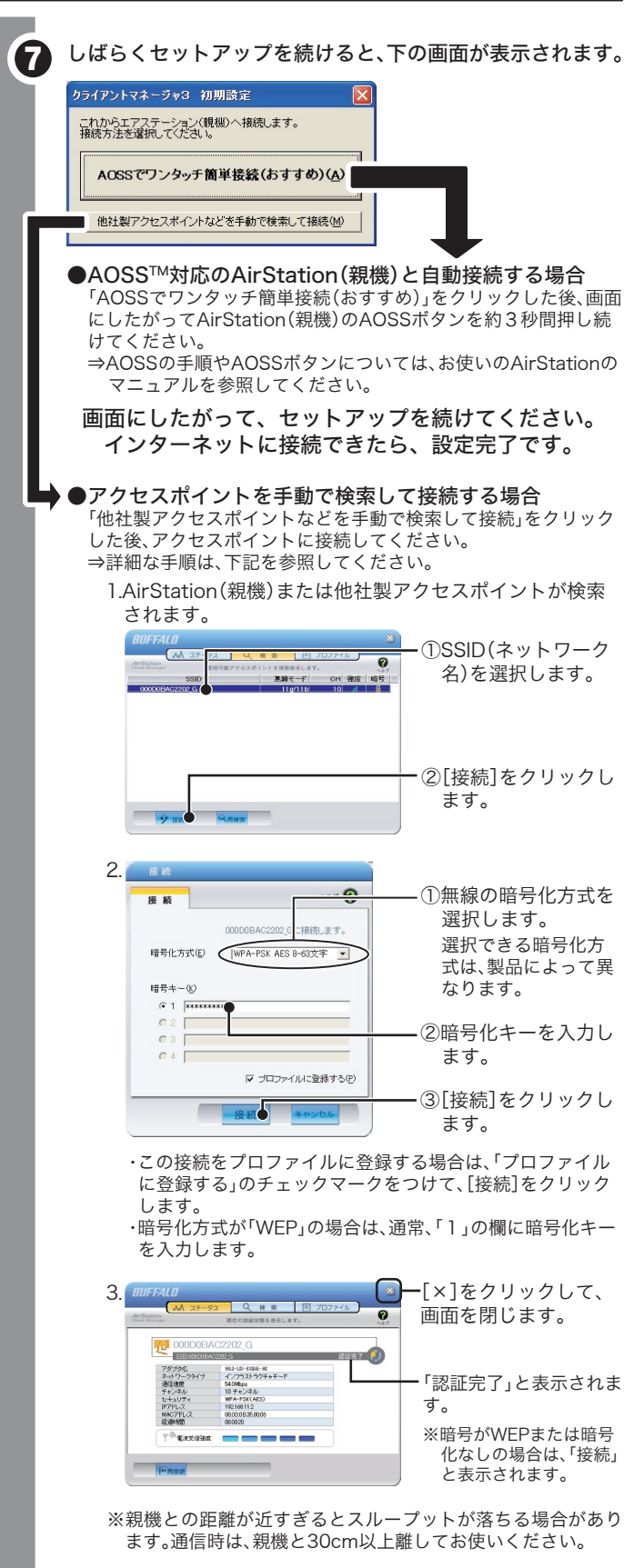

画面にしたがって、セットアップを続けてください。 インターネットに接続できたら、設定完了です。

切 り 取 り

- <sub>2009年</sub>、、。。。。<br>この約款の規定による修理は、次の各号に規定する条件の下で実施します。
- このPinyAvySucuca Sole alia、ベルセットのスポイン、このスポインスター。<br>| 修理のご依頼時には製品を弊社修理センターにご送付ください。修理センターについては各製品添付のマニュアル(電子マ<br>| ニュアルを含みます)またはバッケージをご確認ください。前、送料は送付元負担とさせていただきます。また、ご送付時<br>|には宅配便など送付控えが残る方法でご送付ください。郵送は固くお断り致します。
- ーー。<br>2 修理は、製品の分解または部品の交換もしくは補修により行います。但し、万一、修理が困難な場合または修理費用が製品<br>- 価格を上回る場合には、保証対象の製品と同等またはそれ以上の性能を有する他の製品と交換する事により対応させて頂く 事があります。 ー争かのフよう。<br>- ? ハードディスク等のデータ記憶装置またはメディアの修理に際しましては一修理の内容により一ディスクもしくは製品をな換
- 、ハートティスソ寺のナーツ部の装直さにはメティアの修理に続いまし、は、修理のPN各により、ティスクセレヽは戦面で2012<br>する場合またはディスクもしくはメティアをフォーマットする場合などがございますが、修理の際、弊社は記憶されたテーナ<br>|についてパックアップを作成いたしません。また、弊社は当該データの破損、消失などにつき、一切の責任を負いません。
- 
- ^ こっいいハッシックマール&いしいよい。 ^ い、 弁HLA→I&V 一ラッツARRA、 <sub>行</sub>天々こに つら、 一9)の真正を哀いふとん。<br>4 無償修理により、交換された旧部品または旧製品等についても、弊社にて適宜廃棄処分させて頂きます。<br>5 有償修理により、交換された旧部品または旧製品等についても、弊社にて適宜廃棄処分させて頂きますが、 修理をご依頼さ<br>れた際にお客様からお知らせ頂ければ、旧部品等を返品いたします。但し、部品

#### 第4条 (负青事項)

- 
- **第4条(免費事項)**<br>1お客様がご購入された製品について、弊社に故意または重大な過失があった場合を除き、債務不履行または不法行為に基づ<br>< 損害賠償責任は、当該製品の購入代金を限度と致します。<br>2 お客様がご購入された製品について、隠れた瑕疵があった場合は、この約款の規定にかかわらず、無償にて当該瑕疵を修補<br>しまたは瑕疵のない製品または同等品に交換致しますが、当該瑕疵に基づく損害賠償の責に任じません。<br>3 弊社における保証は、お客様が
- て、記憶されたデータの消失または破損について保証するものではありません。

#### 第5条 (有効範囲)

元●☆、、、。。<br>この約款は、日本国内においてのみ有効です。また海外でのご使用につきましては、弊社はいかなる保証もいたしません。

## 安全にお使いいただくために 必ずお守りください

# ■使用している表示と絵記号の意味

## 警告

強 制

O

### 注意

お客様や他の人々への危害や財産への損害を未然に防ぎ、本製品を安全 にお使いいただくために守っていただきたい事項を記載しました。正し く使用するために、必ずお読みになり内容をよく理解された上で、お使 いください。なお、本紙には弊社製品だけでなく、弊社製品を組み込ん だパソコンシステム運用全般に関する注意事項も記載されています。 パソコンの故障/トラブルや、いかなるデータの消失・破損または、取 り扱いを誤ったために生じた本製品の故障/トラブルは、弊社の保証対 象には含まれません。あらかじめご了承ください。

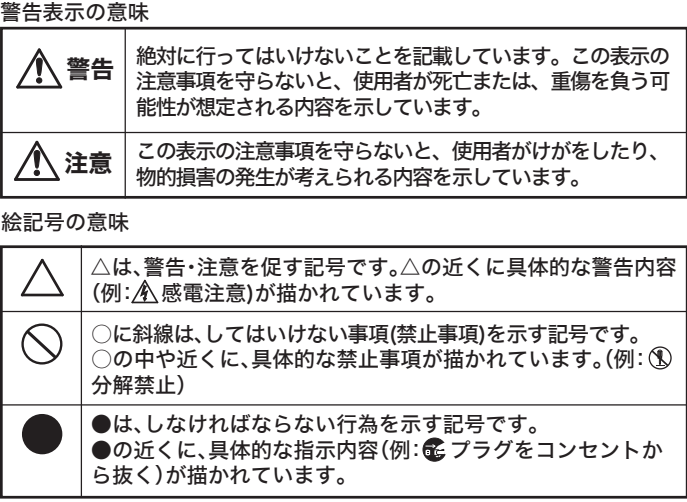

- $\circledR$ 本製品の分解や改造や修理を自分でしないでください。 火災・感電・故障の恐れがあります。 分解禁止
- 本製品を落としたり、強い衝撃を与えたりしないでくださ C い。与えてしまった場合は、すぐに電源スイッチをOFFにし <sup>電源プラグを</sup> て、電源プラグを抜いてください。 抜く そのまま使用を続けると、ショートして火災になったり、感電す
	- る恐れがあります。弊社サポートセンターまたはお買い求めの販 売店にご相談ください。

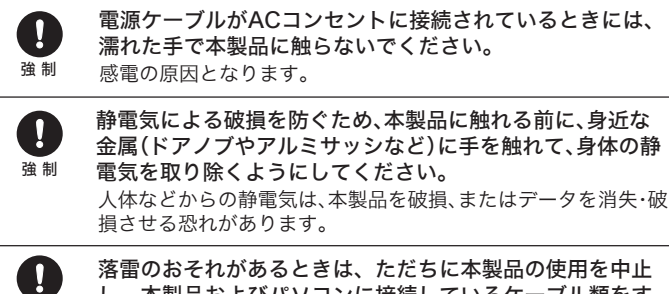

し、本製品およびパソコンに接続しているケーブル類をす べて取り外してください。

ハードディスク内のデータは、必ず他のメディア(フロッピー ディスクやMOディスクなど)にバックアップしてください。 とくに、修復・再現できない重要なデータは、オリジナルの更新 前・更新後と、常に二重のバックアップを作成されることをおす すめします。以下のような場合、データが消失・破損する恐れが あります。

#### ●無線アダプタ(子機)のドライバがインストールできない場合 (ランプが点灯・点滅しない)

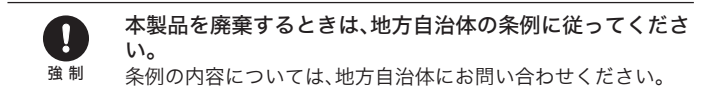

本製品を取り付け、使用する際は、必ずパソコンメーカーお よび周辺機器メーカーが提示する警告・注意に従ってくださ い。

- ⇒各パソコンにネットワークの設定が必要です。Windowsのマニュア ルやヘルプを参照して設定してください。 「AirStation設定ガイド<sup>※1</sup>」の中の「困ったときは(カテゴリ別Q&A)」 →「パソコンとの通信で困ったとき」→「パソコンのフォルダの共有設 定例」にも設定例が記載されていますので、参考にしてください。
- ※1 右記「補足情報」の「AirStation設定ガイドの読み方」を参照。
- 煙が出たり変な臭いや音がしたら、パソコンおよび周辺機器 长 の電源スイッチをOFFにし、ACコンセントから電源プラグ <sub>電源プラグを</sub> を抜いてください。 抜く
	- そのまま使用を続けると、ショートして火災になったり、感電す る恐れがあります。弊社サポートセンターまたは、お買い求めの 販売店にご相談ください。

強 制

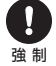

⇒AOSSでAirStation(親機)と無線アダプタ(子機)を無線接続するに は、以下の手順でおこないます。

1. 画面右下のタスクトレイにある<mark>?下</mark>アイコンを右クリックして、 「プロファイルを表示する」を選択します。

- ・誤った使い方をしたとき ・パソコンの電源をOFFにした を受けたとき 後、すぐに電源をONにした とき
- ・静電気や電気的ノイズの影響
	- ・長時間使っていなかったため に電池が自然放電したとき
- ・故障、修理などのとき
- ・天災による被害を受けたとき

上記の場合に限らず、バックアップの作成を怠ったために、デ ータが消失・破損した場合、弊社はその責任を負いかねますの であらかじめご了承ください。

#### 無線LAN製品ご使用時におけるセキュリティに関するご注意

無線LANでは、LANケーブルを使用する代わりに、電波を利用して パソコン等と無線アクセスポイント間で情報のやり取りを行うた め、電波の届く範囲であれば自由にLAN接続が可能であるという利 点があります。

その反面、電波はある範囲内であれば障害物(壁等)を越えてすべての 場所に届くため、セキュリティに関する設定を行っていない場合、通 信内容を盗み見られる/不正に侵入されるなどの可能性があります。 BUFFALOの無線LANセキュリティに対する取り組みについては、 「AirStation設定ガイド」の「無線LAN製品ご使用時におけるセキュ リティに関するご注意」をご覧ください。

#### — — — — — — — — 切り取り — — — — — — —

#### 保証契約約款

この約款は、お客様が購入された弊社製品について、修理に関する保証の条件等を規定するものです。お客様が、この約款に この<sub>があれば、もにものかいこもに先に転記しついて、トーニにあっている。<br>、規定された条項に同意頂けない場合は保証契約を取り消すことができますが、その場合は、ご購入の製品を使用することなく<br>「販売店または弊社にご返却下さい。なお、この約款により、お客様の法律上の権利が制限されるものではありません。</sub> **第1条 (定義)** 

- 能しない状態をいいます。
- m.uo.uo.v.v.we.co.vo.uo.v<br>3 この約款において、「無償修理」とは、製品が故障した場合、弊社が無償で行う当該故障個所の修理をいいます。<br>4 この約款において、「無償保証」とは、この約款に規定された条件により、弊社がお客様に対し無償修理をお約束すること をいいます。
- 。<br>5 この約款において、「有償修理」とは、製品が故障した場合であって、無償保証が適用されないとき、お客様から費用を頂 って<sub>いながるの</sub>にない・・、、同時の生ました。<sub>ではは</sub>った。このファン、無限床面が通りにもあっこう、の音点から動けと反<br>- 厳して弊社が行う当該故障個所の修理をいいます。<br>6 この約款において、「製品」とは、弊社が販売に際して梱包されたもののうち、本体部分をいい、付属品および添付品など
- は含まれません。

#### 笋2冬 (無償促証)

- 。<br>- 製品が故障した場合、お客様は、保証書に記載された保証期間内に弊社に対し修理を依頼することにより、無償保証の適用を 受けることができます。但し、次の各号に掲げる場合は、保証期間内であっても無償保証の適用を受けることができません。
- ∠ se±eこn.wecive.wecime.com/wevine.wester<br>3 ご提示頂いた保証書が、製品名および製品シリアルNA等の重要事項が未記入または修正されていること等により、偽造され<br> た疑いのある場合、または製品に表示されるシリアルNA等の重要事項が消去、削除、もしくは改ざんされている場合。
- ・。<br>(付されていない場合。)<br>5 お客様が製品をお買い上げ頂いた後、お客様による運送または移動に際し、 落下または衝撃等に起因して故障または破損し た場合。
- ^ こ。』。。<br>6 お客様における使用上の誤り、不当な改造もしくは修理、または、弊社が指定するもの以外の機器との接続により故障また は破損した場合。
- 1690歳の10000日。<br>7 火災、地震・落霊・風水害・その他天変地変、または、異常電圧などの外部的要因により、故障または破損した場合。
- アンベ、20歳、海町、高小島、この18人を20歳、また16、共市电圧なこの250周が安凶によう<br>8 消耗部品が自然摩耗または自然劣化し、消耗部品を取り換える場合。<br>9 前各号に掲げる場合のほか、故障の原因が、お客様の使用方法にあると認められる場合。

**第3条 (修理)** 

#### AirStation設定ガイド※1の「困ったときは」を 参照してください

画面・イラストを使ったわかりやすい解決策が記載してあります。

- ⇒無線アダプタ(子機)を下記の手順で再インストールしてください。 1.添付のCD-ROM(エアナビゲータCD)をパソコンにセットします。 2.[オプション]→[ドライバの削除]より、無線アダプタ(子機)のドライ バをいったん削除します。
- 3.本紙「セットアップしよう」の手順②(P.1)から再度インストールをお こなってください。

#### ●AOSSでAirStation(親機)と接続できない場合

⇒AOSSで接続できないときは、AirStation(親機)と無線アダプタ(子 機)を近づけてから、再度AOSSで接続してください。 詳細な手順は、「AirStation設定ガイド※1」の中の「困ったときは(カ テゴリ別Q&A)」→「AirStationとの接続で困ったとき」→ 「AirStation(親機)に無線接続ができない場合」を参照してくださ

### $\mathbf{L}$

#### ●AOSSで無線接続したい

#### ●PCカード接続のCD-ROMドライブをお使いの場合 (PCカードタイプの無線アダプタをお使いの場合)

- ⇒PCカードスロットが一つだけのパソコンでは、CD-ROMドライブ と無線アダプタを同時に使用できません。「エアナビゲータCD」内の ファイルをハードディスクにコピーしてからセットアップをおこな ってください。
- 1.デスクトップ上に新しいフォルダを作ります。
- 2.エアナビゲータCD内のすべてのファイルを、そのフォルダにコピーし
- ます。 3.コピーが終わったら、コピー先の[AirNavi]アイコン( 24)をダブル クリックします。

#### ●パソコン同士をネットワークで接続する場合

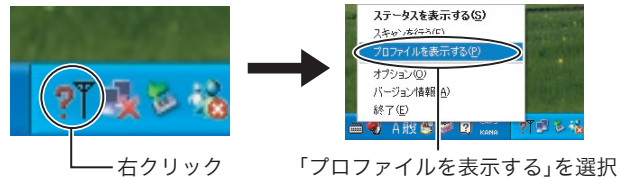

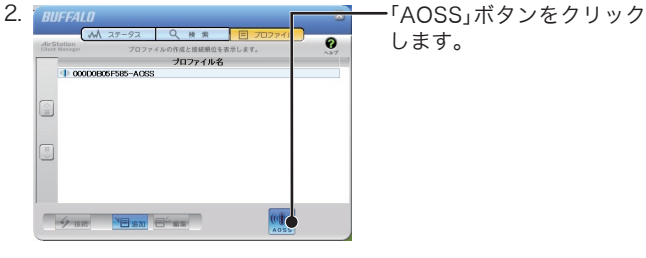

3. 以後は、画面にしたがって接続を完了させてください。

### 補足情報

#### ●本製品を取り外す

- ⇒製品仕様・ランプ仕様は、「AirStation設定ガイド」に記載されていま す。
- 1.「AirStation設定ガイド」を表示します。 (上記「AirStation設定ガイドの読み方」を参照)
- 2.「マニュアルを読む」の中の「製品情報」-「AirStation(親機)/無 線アダプタ(子機)」-「無線アダプタ(子機)の製品仕様」をクリッ クしてください。
- ※お使いの無線アダプタの製品名は、無線アダプタ本体に記載されてい ます。
- ⇒AirStation設定ガイドは、以下の手順でお読みください。 1.CD-ROM「エアナビゲータCD」をパソコンにセットします。
- 2.[マニュアルを読む]をクリックします。
- 3.「マニュアルをインストールしてから読みますか?」と表示されま すので、インストールする場合は、[はい]をクリックします。
- ※ インストールしたマニュアルは、[スタート]-[(すべての)プログ ラム]-[BUFFALO]-[エアステーションユーティリティ]- [AirStation設定ガイド]から、いつでも参照することができます。
- 4.「AirStation 設定ガイド」が表示されますので、ご覧になりたい項 目をクリックしてください。

#### ●製品仕様・ランプ仕様を確認する

- ⇒Windowsの動作中に無線アダプタ(子機)を取り外すときは、以下の 手順にしたがってください。
- ※Windows Me/98で、USB対応無線アダプタを取り外すときは、以下 の手順をおこなう必要はありません。そのままパソコンから取り外し てください。
- 1.タスクトレイに表示されている取り外しアイコン( 3)をクリッ クし、[<お使いの無線アダプタ>を安全に取り外します]を選択し ます。
- ※取り外しアイコンは、Windowsによって異なります  $(Windows Me/2000:$  . Windows 98SE:  $\gg$ ).
- 2.「安全に取り外すことができます」と表示されたら、無線アダプタ (子機)を取り外します。

#### ●AirStation設定ガイドの読み方